Craig Star زبان ماشين <sup>و</sup> اسمبلي  $(1 - 41)$ 

دانشگاه شهيد بهشتي دانشكدهي مهندسي برق <sup>و</sup> كامپيوتر بهار 1394 احمد محمودي ازناوه

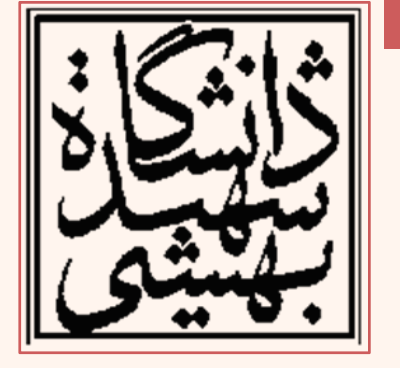

http://faculties.sbu.ac.ir/~a\_mahmoudi/

### فهرست مطالب

- ساختارهاي كنترلي
- – انشعاب غيرشرطي
	- فراخواني تابع
- استفاده از توابع C

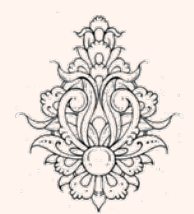

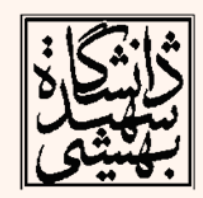

### ساختارهاي كنترلي

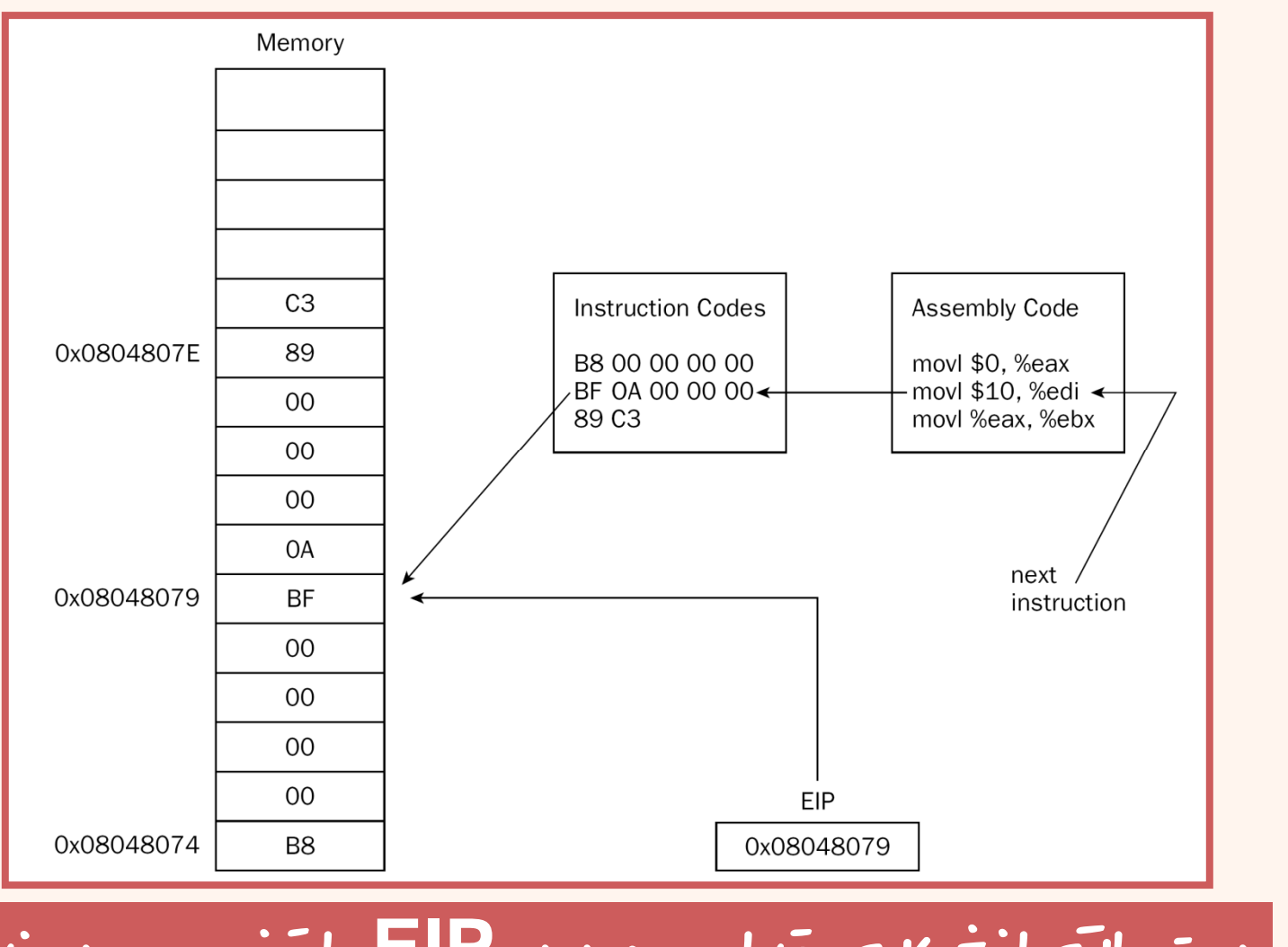

دستورات انشعاب مقدار موجود در **EIP** را تغÐر ميدهند

زبان ماشين

 $\boldsymbol{\omega}$ 

## دستورات انشعاب

- • دستورات انشعاب غيرشرطي
	- <mark>پرش (Jump)</mark>
	- –فراخواني تابع ( calls(
- – فراخواني وقفه (interrupts(
	- $\bullet$ دستورات انشعاب شرطي

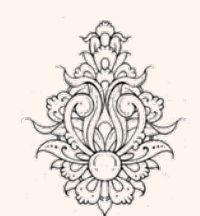

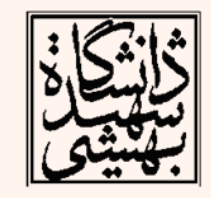

# پرش ( jumps(

- معادل «GOTO «ميباشد.
- در برنامههاي اسمبلي استفاده از چنين دستوري نه تنها بد نيست بلكه در بسياري موارد لازم است.
	- – البته توجه داشته باشيد كه كارايي برنامه را كاهش ميدهد.

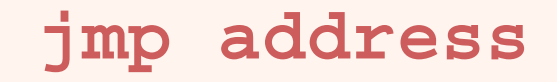

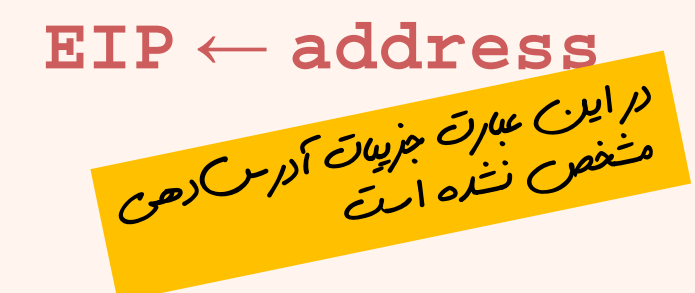

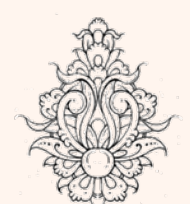

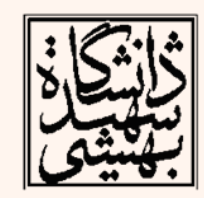

#### jmp location

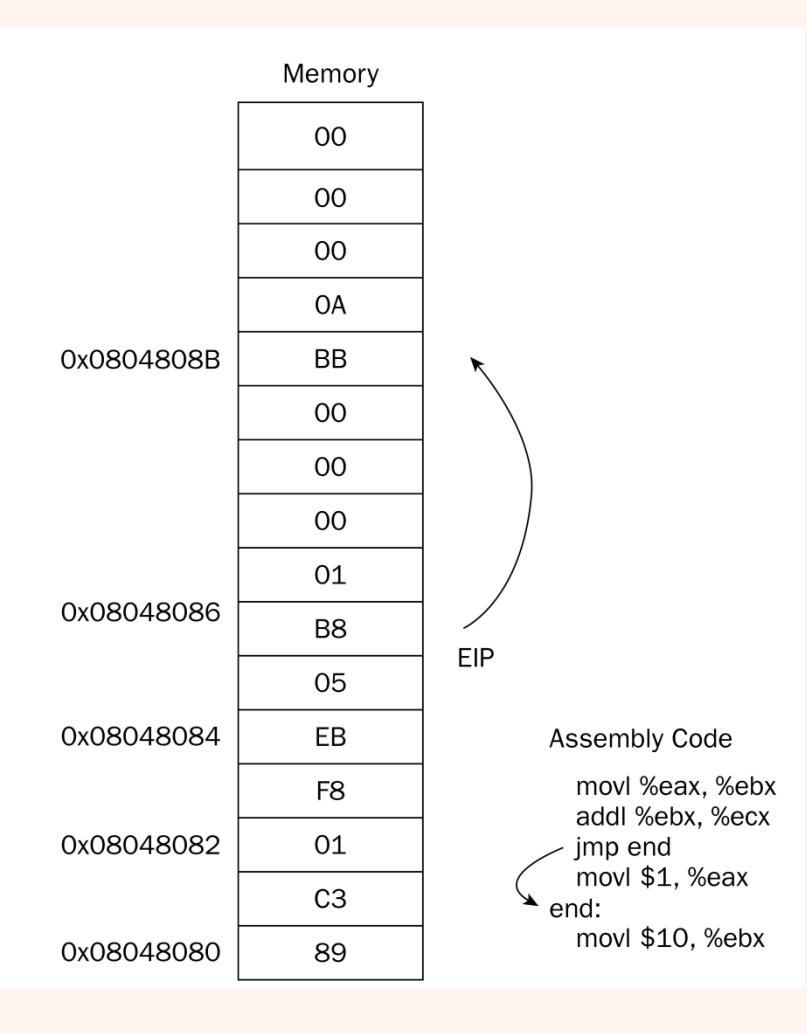

# پرش ( jumps(

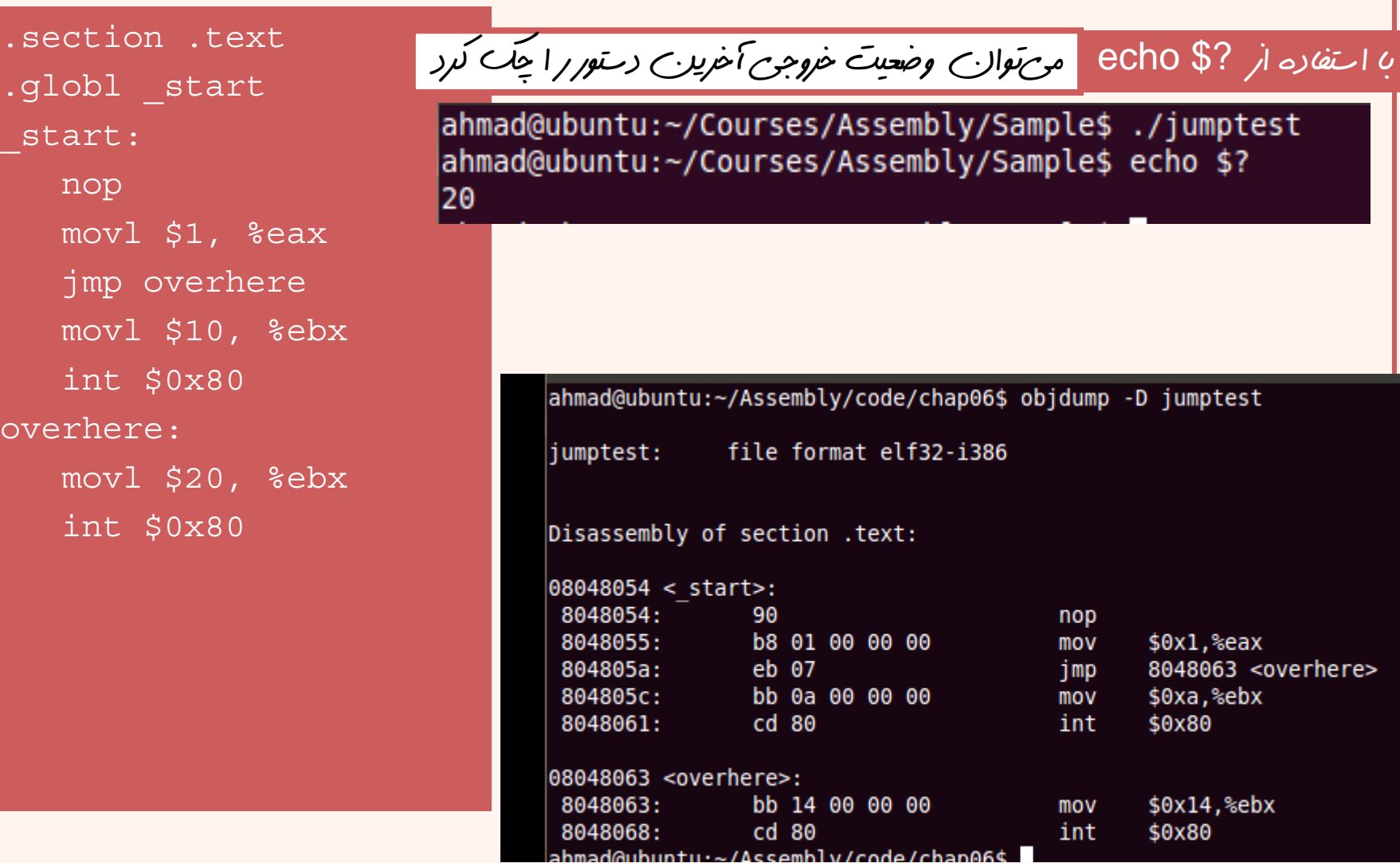

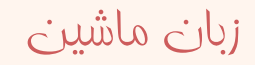

مثال

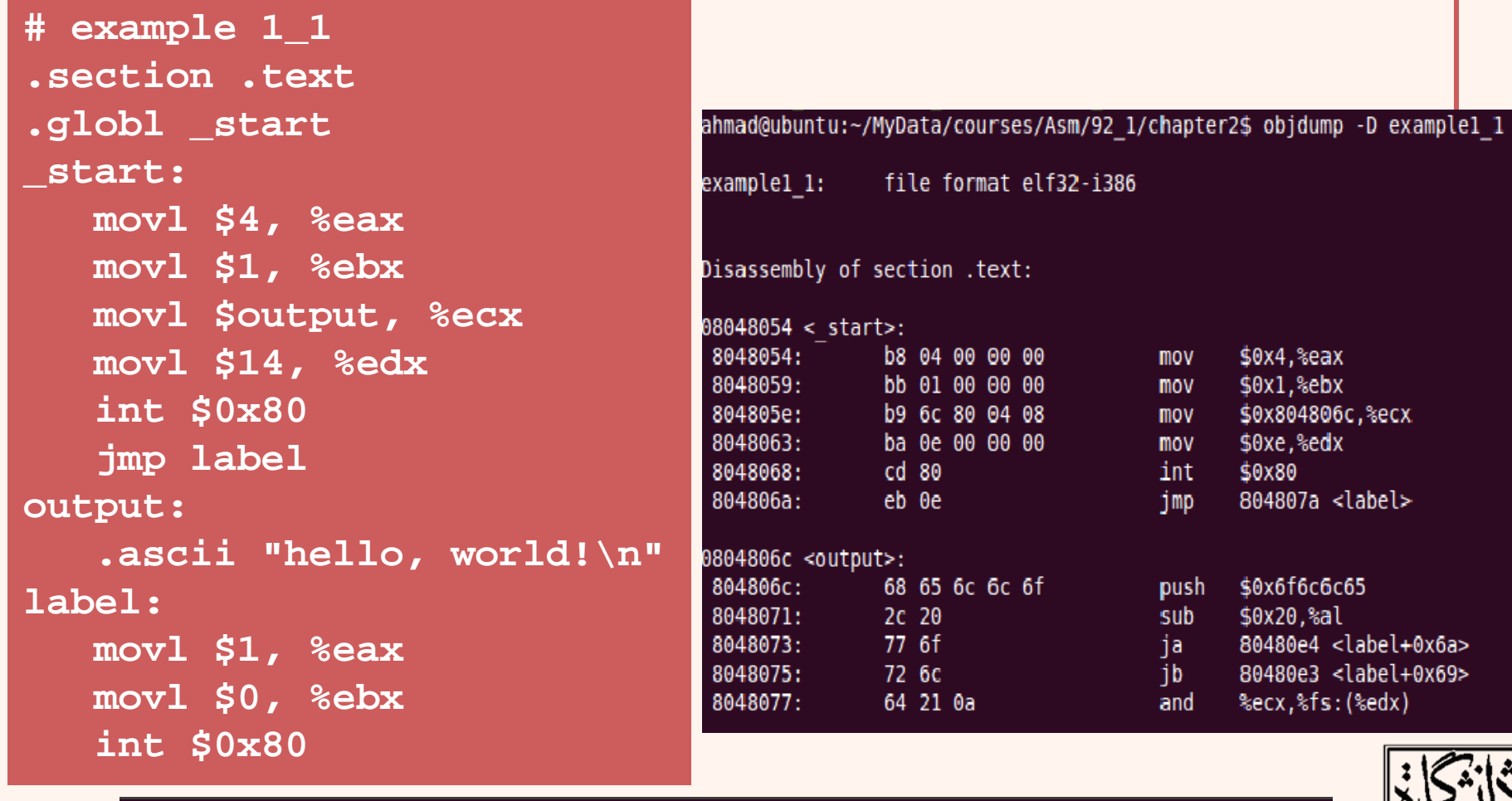

ahmad@ubuntu:~/Courses/Assembly/Sample\$ ./example1\_1 hello, world!

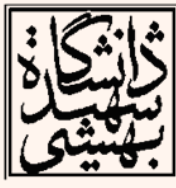

# فراخواني تابع (**Calls**(

- شبيه دستور jump است؛ با اين تفاوت كه جايي كه از آن جا آمده است را به خاطر ميسپرد تا در صورت لزوم بتواند بازگردد.
- با كمك تابع ميتوان برنامه را به زيربخشهاي مناسب تقسيم نمود.
- • در صورتي كه از يك قطعه كد در دو قسمت از برنامه استفاده شود، نيازي به تكرار دوبارهي آن نيست.

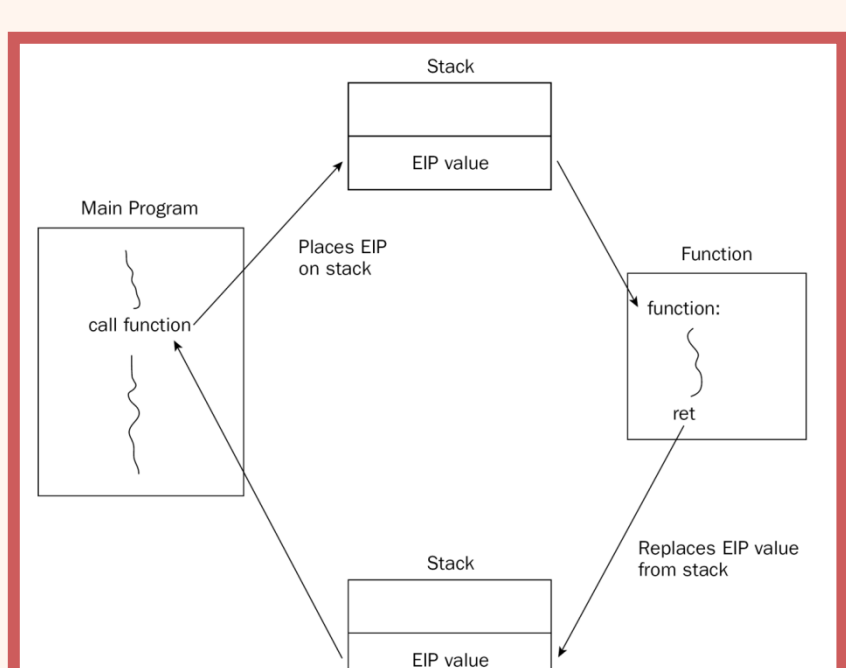

call address

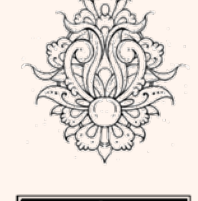

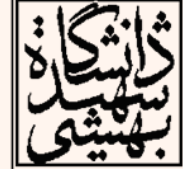

## فراخواني تابع (ادامه...)

• براي فراخواني تابع از دستور زير استفاده ميشود:

#### **call address**

• با فراخواني دستور call ابتدا محتواي EIP به پشته منتقل شده <sup>و</sup> سپس اين ثبات با آدرس تابع مورد نظر مقداردهي ميشود . در پايان، دستور ret آدرس بازگشت را از پشته بر ميدارد.

#### **call address**

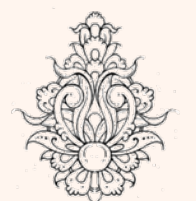

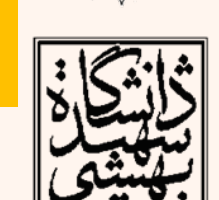

**EIP** به دستور بعدي اشاره ميكند در حين اجراي دستور **call** ثبات

**ESP ← ESP-4 Mem[ESP] <sup>←</sup> EIP EIP ← Address**

### فراخواني تابع (ادامه...)

• در بخش دوم، بازگشت به محل فراخواني (آدرس دستوري كه بعد از call قرار دارد) است:

**ret**

 $\bullet$  اين دستور هيچ عملوندي ندارد. آدرس بازگشت را از روي پشته بر ميدارد.

**ret**

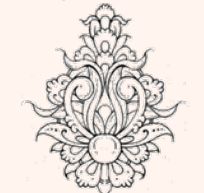

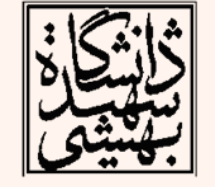

**EIP ← Mem[ESP] ESP ← ESP+4**

### فراخواني تابع(ادامه...)

• به طور ساده ميتوان گفت يك تابع چنين ساختاري دارد:

**function\_label: <sup>&</sup>lt;***normal function code goes here***<sup>&</sup>gt; ret**

برای فرستادل پارامترها به تابع<br>جهراهي پيشنهاد مي ننيد؟

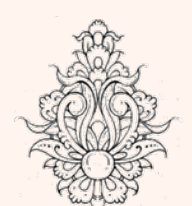

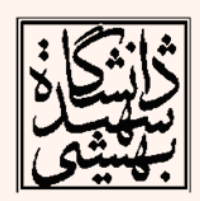

## مثال

- • تابعي بنويسيد كه عددي را دريافت <sup>و</sup> آن يك واحد افزايش دهد.
- **# first call .section .text .globl \_start \_start: movl \$0, %eax call increament**

**movl \$1, %eax movl \$0, %ebx int \$0x80**

**increament: addl \$1, %eax ret**

ورودي <sup>و</sup> خروجي هر دو در *eax*

پارامتر ارسالي

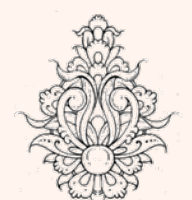

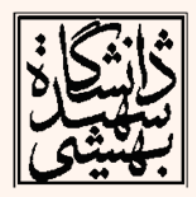

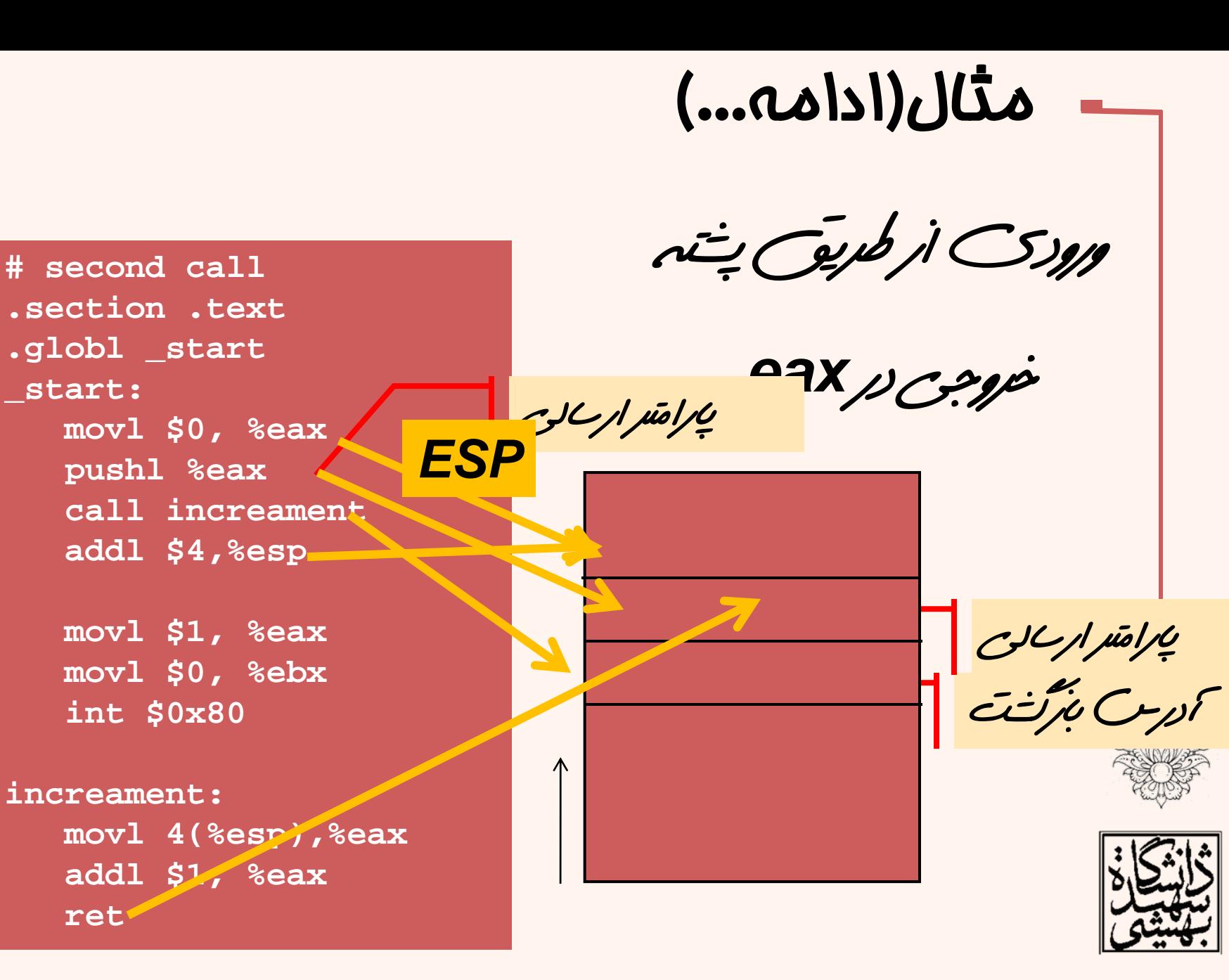

### استفاده از توابع C در زبان اسمبلي

- • براي نمايش خروجي برنامه از توابع سيستمي لينوكس استفاده كرديم.
- براي اين كار ميتوان از توابع كتابخانهاي C نيز استفاده نمود.
- در ادامه خواهيم ديد، چگونه ميتوان از توابع كتابخانهاي زبان C استفاده كرد.
- $\bullet$  پارامترها در توابع <sup>C</sup> از طريق پشته منتقل ميشوند، به ترتيب از راست به چپ بايد روي پشته قرار بگيرند.

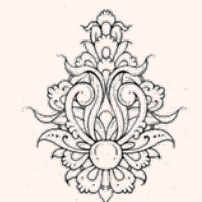

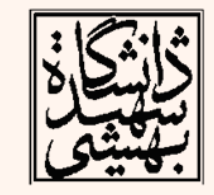

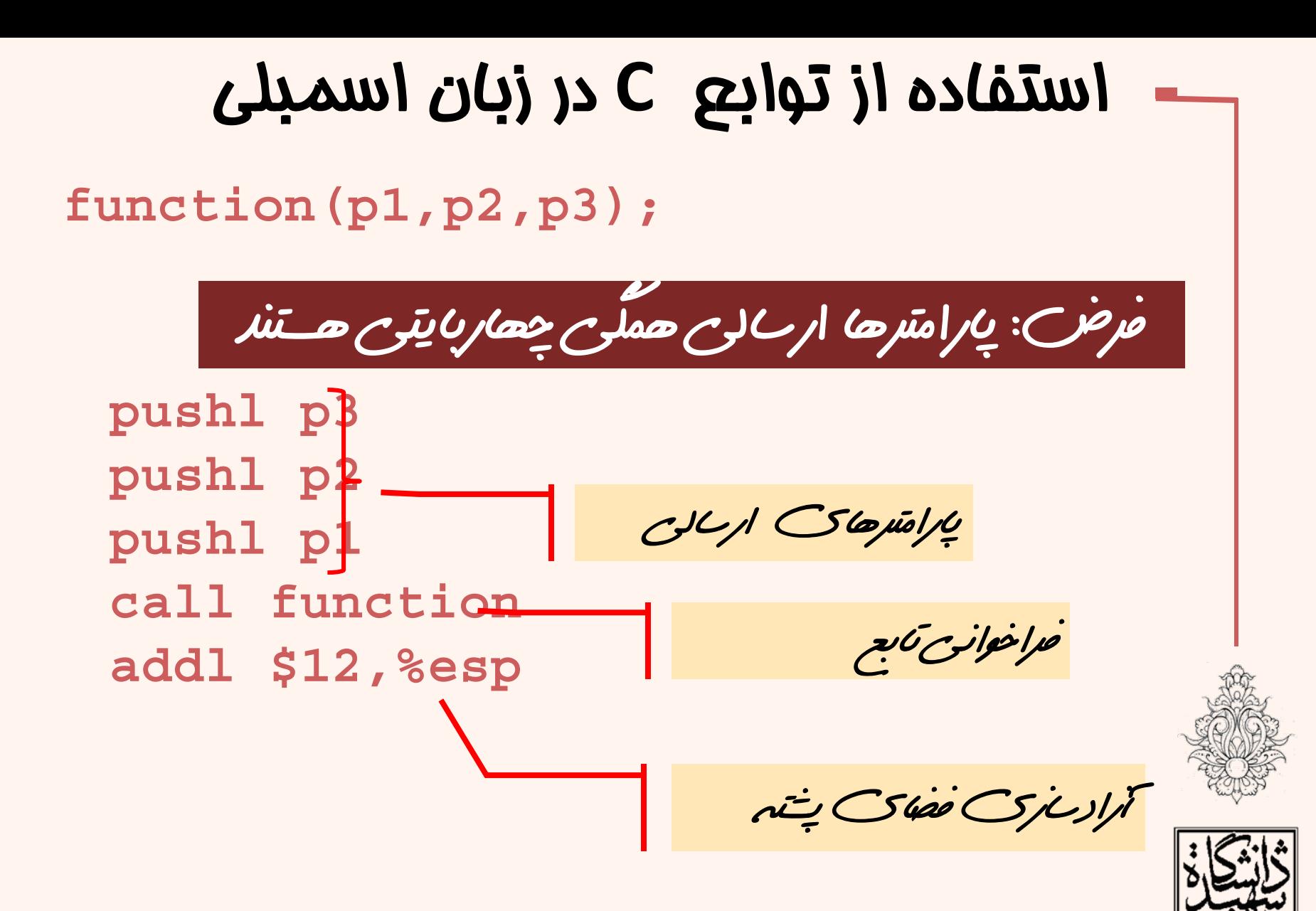

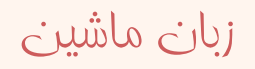

### استفاده از توابع **<sup>C</sup>** در زبان اسمبلي (ادامه...)

**#cpuid.s Sample program to extract the processor Vendor ID**

*.section .data*

*output:*

*. ascii "The processor Vendor ID is 'xxxxxxxxxxxx'\n"*

.**section .text**.**globl \_start \_start: movl \$0, %eax cpuid movl \$output, %edi movl %ebx, 28(%edi) movl %edx, 32(%edi) movl %ecx, 36(%edi) movl \$4, %eax movl \$1, %ebx movl \$output, %ecx**

**movl \$42, %edx int \$0x80**

زبان ماشين

**movl \$1, %eax movl \$0, %ebx int \$0x80**

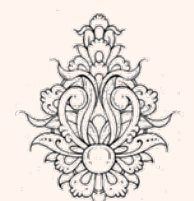

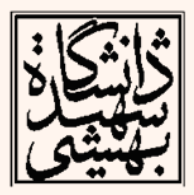

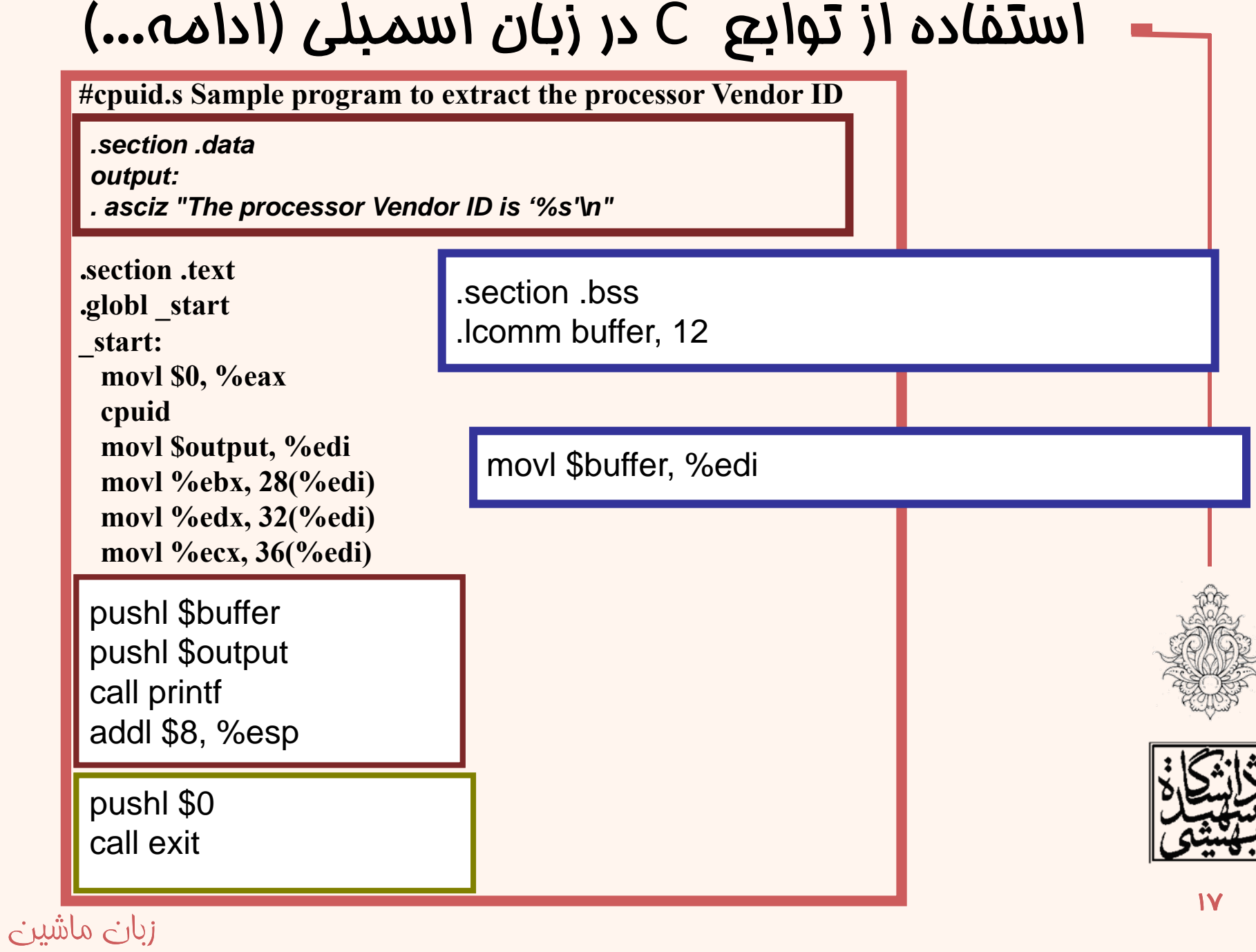

استفاده از توابع <sup>C</sup> در زبان اسمبلي (ادامه...)

**.section .data output: .asciz "The processor Vendor ID is '%s'\n" .section .bss.lcomm buffer, 12 .section .text**File Edit View Terminal Help **.globl \_start** ahmad@ubuntu:~\$ ld -o cpuid2 cpuid2.o **\_start:** cpuid2.o: In function ` start': **movl \$0, %eax** (.text+0x1f): undefined reference to `printf' cpuid2.o: In function ` start': **cpuid** (.text+0x29): undefined reference to `exit' **movl \$buffer, %edi** ahmad@ubuntu:~\$ **movl %ebx, (%edi) movl %edx, 4(%edi) movl %ecx, 8(%edi) pushl \$buffer pushl \$output** در صورتي كه مستقيما از *gcc* استفاده كنيم، چنين **call printf** مشلکي پيش نميآيد**addl \$8, %esp pushl \$0 call exit**

 $\overline{M}$ 

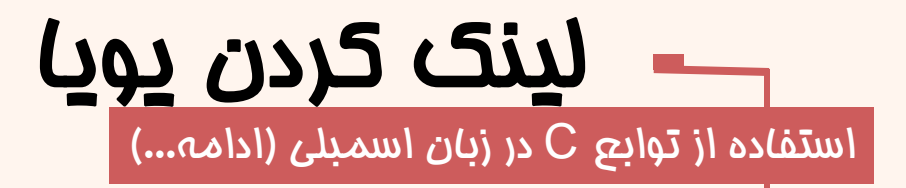

• در سيستمعامل لينوكس كتابخانههاي پوياي زبان <sup>C</sup> در فايل x.so.libc قرار دارند . در اين نام <sup>x</sup> بيانگر شمارهي ويرايش ( version ( كتابخانه است.

در سيستم من، اين فايل .6so.libc است

به لينكر اعلام ميشود . بعد اين پارامتر نام كتابخانه آورده •در هنگام لينك كردن با استفاده از پارامتر <sup>l</sup> –محل كتابخانه مي سود.

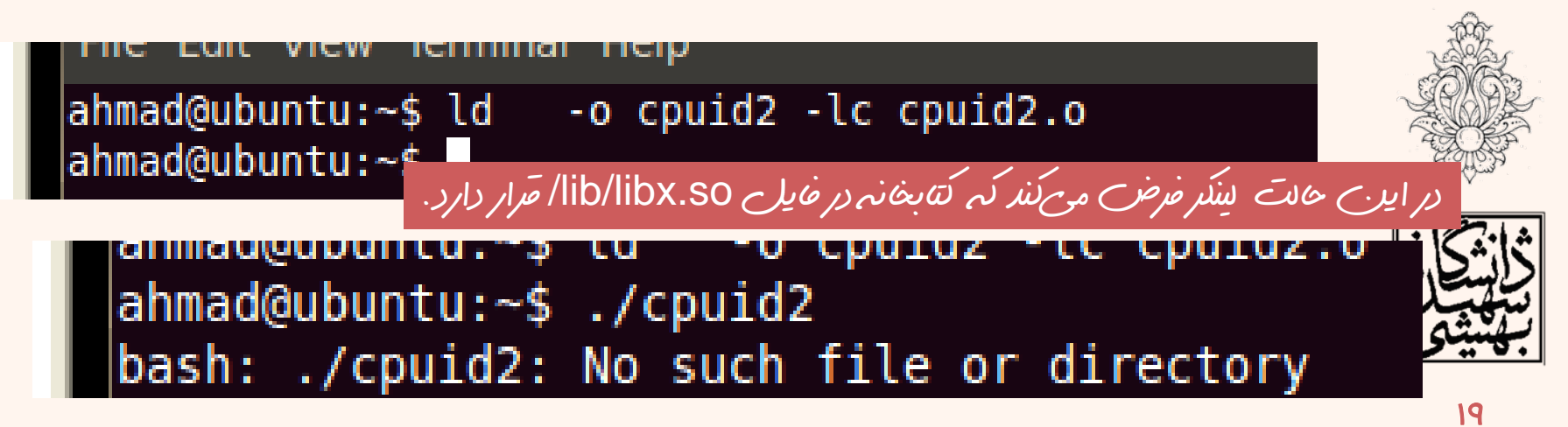

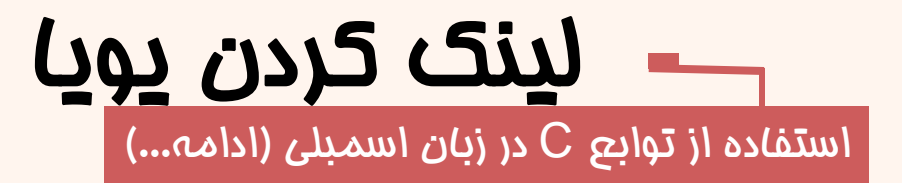

- در حالت قبل لينكر، توانست فايلهاي مورد نظر خود را پيدا كند، اما بايد به loader نحوهي بارگذاري كتابخانه را اطلاع داد.
- از اين رو بايد به برنامه گفت كه هنگام اجرا چگونه توابع مورد نياز را بارگذاري كند. اين كار با استفاده از پارامتر مورت ميپذيرد. بدين ترتيب « dynamic-linker» مورت ميپذيرد . loader dynamic براي لينكر مشخص خواهد شد.

ahmad@ubuntu:~\$ ld -dynamic-linker /lib/ld-linux.so.2 -o cpuid2 -lc cpuid2.o Ahmad@ubuntu:~\$ ./cpuid2 The processor Vendor ID is 'GenuineIntel'

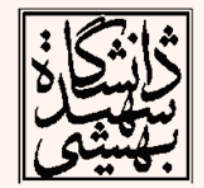

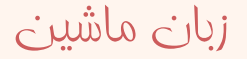